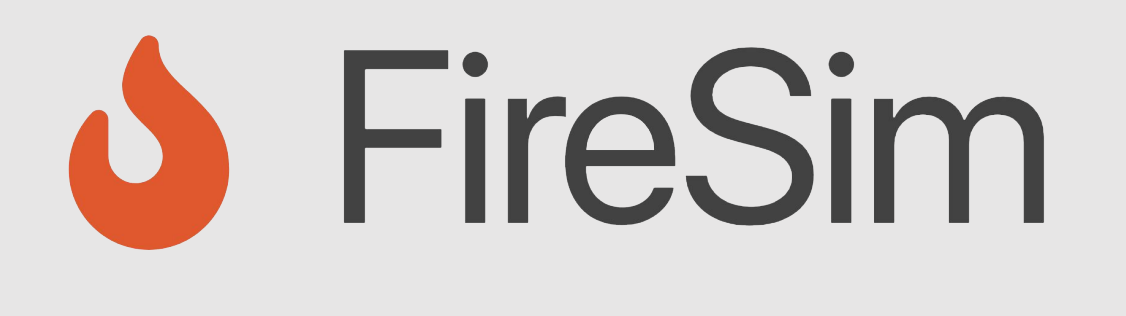

### A Brief Tour of FireSim: The Manager & Compiler; Building Hardware Designs

**https://fires.im @firesimproject**

### **ISCA Tutorial 2023**

Speaker: Junsun Choi (Original slides by Abraham Gonzalez)

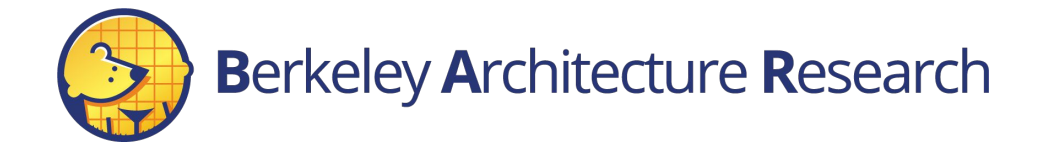

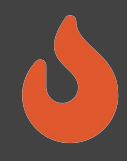

## Agenda: What Will We Cover?

- 1) The Compiler  $\rightarrow$  Golden Gate
- Invoke it on example RTL
- Inspect its outputs
- 2) The Manager  $\rightarrow$  firesim
- Explain how it's configured
- Demonstrate how it's used to build bitstreams

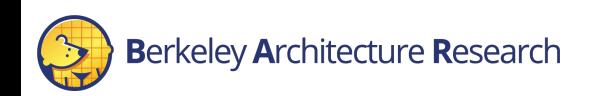

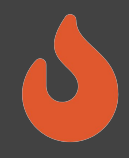

## Where is FireSim in Chipyard?

### With the software RTL simulators! ~/chipyard-afternoon/sims/firesim

 $\rightarrow$  This has been exported as  $$FDIR$ 

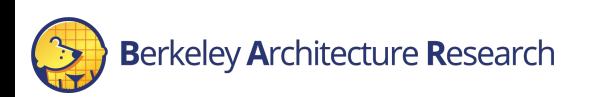

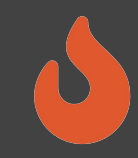

# Interactive:

- # <ssh back onto your ec2 instance>
- \$ tmux new -s afternoon
- \$ cd \$FDIR
- $$Is$

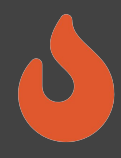

## FireSim's Directory Structure

#### sim/

- Golden Gate lives here
- Scala & C++ sources for additional FireSim models
- Make-based build system to invoke Golden Gate

#### deploy/

- Manager lives here
- FireSim workload definitions

 $p$ latforms/  $\rightarrow$  FPGA platform definitions (e.g. AWS FPGA for F1, Xilinx Vitis for U250)

 $sw/ \rightarrow$  target software & FireMarshal (more on this later)

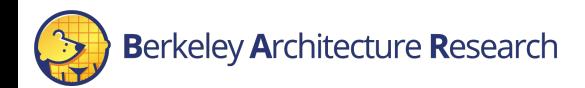

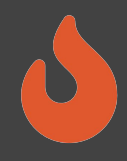

## Agenda: What Will We Cover?

- 1) The Compiler  $\rightarrow$  "Golden Gate"
- Invoke it on example RTL
- Inspect its outputs
- 2) The Manager  $\rightarrow$  firesim
- Explain how it's configured
- Demonstrate how it's used to build bitstreams

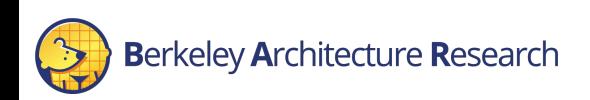

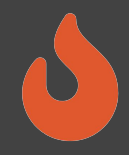

## An Analogy

- Golden Gate is like Verilator but for FPGA-accelerated simulation
- Verilator generates C++ sources to simulate your design.
- $\rightarrow$  Compile and run on a CPU-host
- Golden Gate generates C++ & Verilog to simulate your design.  $\rightarrow$  Compile and run on a hybrid CPU & FPGA host

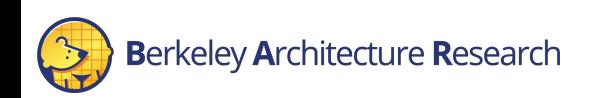

## Golden Gate Compiler

Inputs:

- FIRRTL & annos from a Chipyard generator
- Compiler configuration
- $\rightarrow$  Produces sources for a simulator that are:
- deterministic
- support co-simulation of software models
- *• area-optimized to fit more on the FPGA*

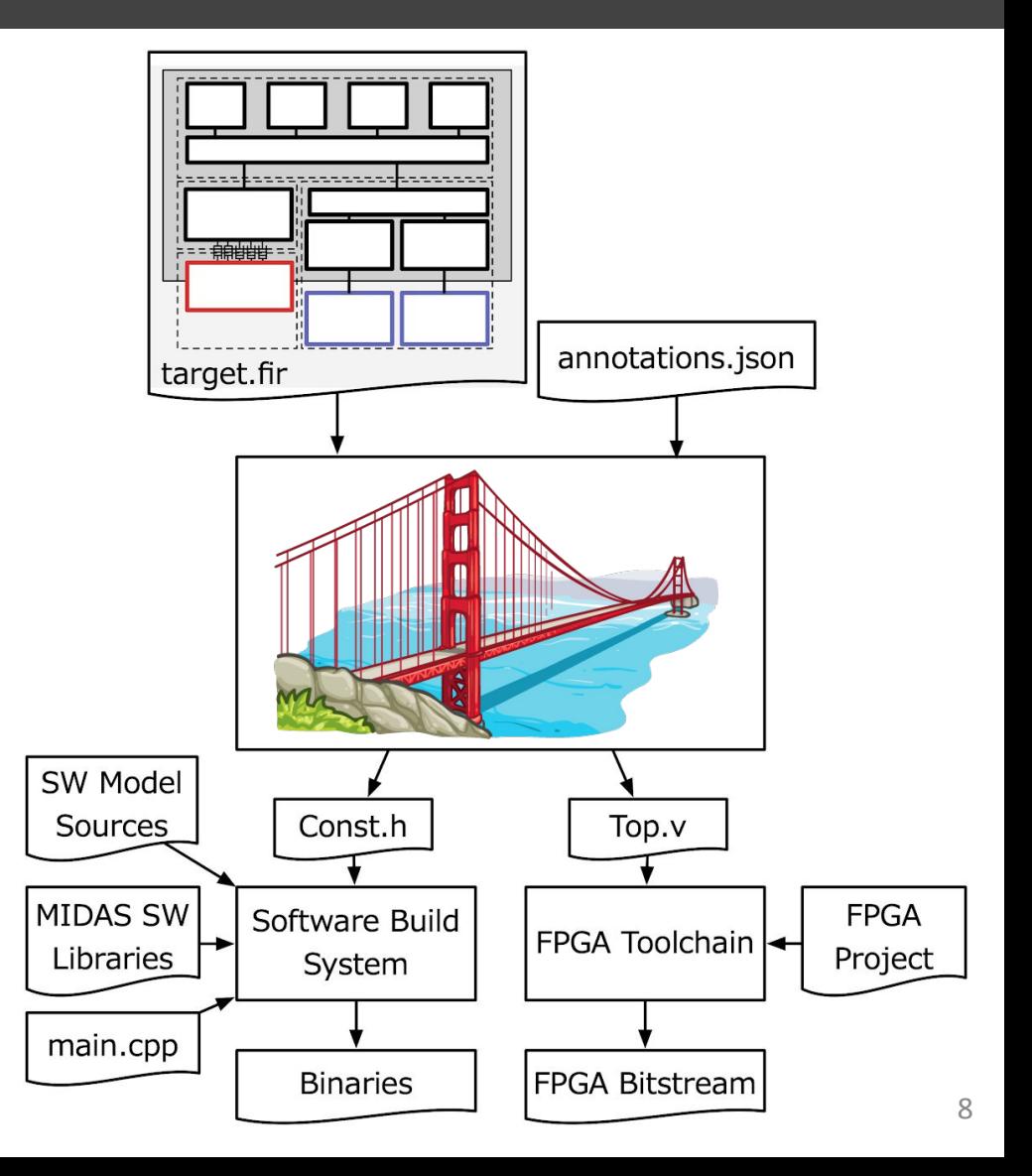

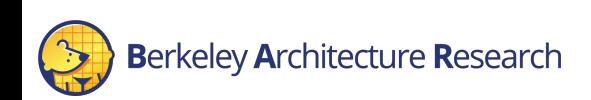

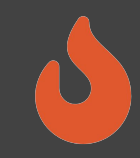

# Interactive:

\$ cd \$FDIR/sim/generated-src/f1

 $|\zeta \;|\; \overline{\zeta}$ 

# here you'll find output directories for all builds

\$ cd <any-directory-here>

### $$ 1s$

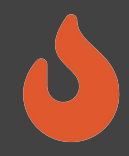

### Inspecting the Outputs

- <long-name>.fir & <long-name>.anno.json
- Target's FIRRTL & annotations

FireSim-generated.sv

• The compiled simulator

### FireSim-generated.const.h

• Simulator's memory map

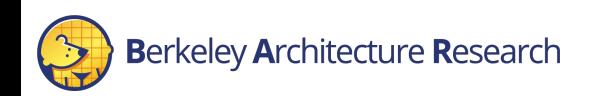

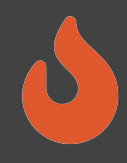

## Agenda: What Will We Cover?

- 1) The Compiler  $\rightarrow$  Golden Gate
- Invoke it on example RTL
- Inspect its outputs
- 2) The Manager  $\rightarrow$  firesim
- Explain how it's configured
- Demonstrate how it's used to build bitstreams

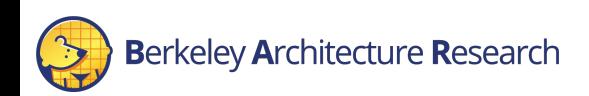

### Background Terminology

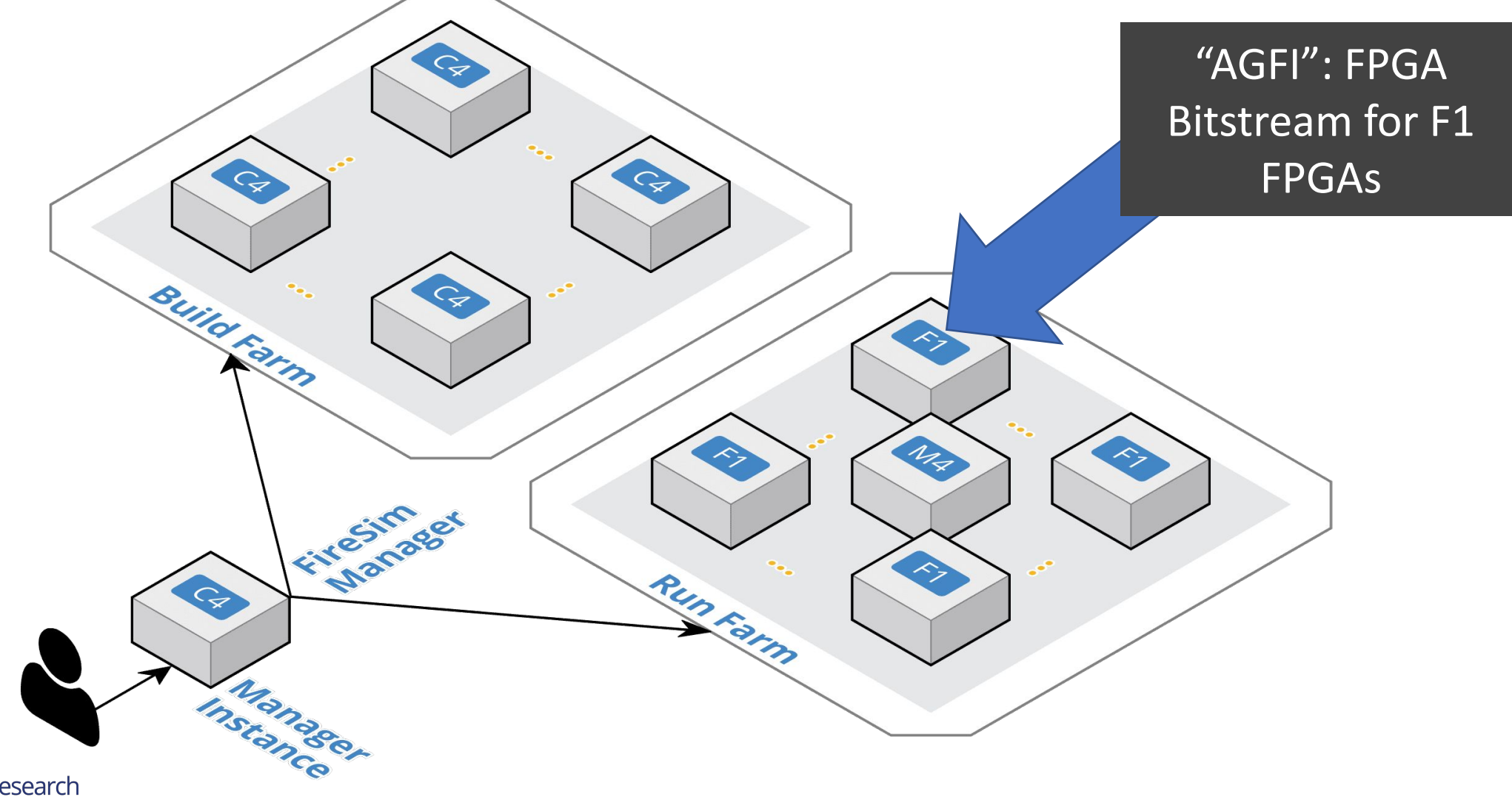

## Using the firesim Manager Command Line

• Sourcing sourceme-manager.sh puts firesim on your path

- $\bullet$  Can call  $firesim$  from anywhere on the instance
- It will always run from the directory:

\$FDIR/deploy/

After a fresh clone, need to call:

firesim managerinit --platform f1

### $\rightarrow$  You already did this at the start of the tutorial

# Interactive:

### \$ cd \$FDIR/deploy

### $$1s$

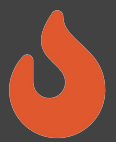

### Configuring the Manager. 4 files in firesim/deploy/

#### config build. yaml

build farm: base\_recipe: build-farm-recipes/aws\_ec2.yaml recipe arg ov # tag to apply to build farm hosts build farm tag: mainbuildfarm # instance type to use per build instance\_type: z1d.2xlarge # instance market to use per build (ondemand, spot) build\_instance\_market: ondemand

# if using spot instances, determine the interrupt behavior (terminate, stop, hibernate)<br>spot\_interruption\_behavior: terminate # if using spot instances, determine the max price spot max price: ondemand # default location of build directory on build host default\_build\_dir: /home/centos/firesim-build

# this section references builds defined in config build recipes.vaml # if you add a build here, it will be built when you run buildbitstream

# Unnetworked designs use a three-domain configuration # Tiles: 1000 MHz # <Rational Crossing # Uncore: 500 MHz <Async Crossing>  $H$  DRAM  $+$  1999 MHz firesim\_rocket\_quadcore\_no\_nic\_12\_11c4mb\_ddr3 - firesim\_boom\_singlecore\_no\_nic\_12\_11c4mb\_ddr3

# All NIC-based designs use the legacy FireSim frequency selection, with the # tiles and uncore running at 3.2 GHz to sustain 200Gb theoretical NIC BW firesim\_supernode\_rocket\_singlecore\_nic\_12\_1bp

firesim\_rocket\_quadcore\_nic\_12\_11c4mb\_ddr3

firesim\_boom\_singlecore\_nic\_12\_11c4mb\_ddr3

# Confine for tutoriale

firesim\_rocket\_singlecore\_no\_nic\_12\_1bp # - firesim\_rocket\_singlecore\_sha3\_nic\_12\_11c4mb\_ddr3

# - firesim rocket singlecore sha3 no nic 12 llc4mb ddr3

# - firesim\_rocket\_singlecore\_sha3\_no\_nic\_12\_11c4mb\_ddr3\_printf

# - firesim\_gemmini\_rocket\_singlecore\_no\_nic # - firesim gemmini printf rocket singlecore no nic

# Configs for Vitis/XRT # - vitis\_firesim\_rocket\_singlecore\_no\_nic # - vitis\_firesim\_gemmini\_rocket\_singlecore\_no\_nic

# Configs for Xilinx Alveo U250/U280 # - alveo\_u250\_firesim\_rocket\_singlecore\_no\_nic<br># - alveo\_u280\_firesim\_rocket\_singlecore\_no\_nic

# Config for Xilinx VCU118 # - xilinx\_vcu118\_firesim\_rocket\_singlecore\_4GB\_no\_nic

# Config for RHSResearch Nitefury II # - nitefury\_firesim\_rocket\_singlecore\_no\_nic

agfis\_to\_share firesim\_rocket\_quadcore\_nic\_12\_11c4mb\_ddr3 firesim rocket quadcore no nic 12 llc4mb ddr3 firesim\_boom\_singlecore\_no\_nic\_12\_11c4mb\_ddr3

firesim\_boom\_singlecore\_nic\_12\_11c4mb\_ddr3 firesim\_supernode\_rocket\_singlecore\_nic\_12\_1bp

# Configs for tutorials

# - firesim\_rocket\_singlecore\_no\_nic\_12\_lbp

# - firesim rocket singlecore sha3 nic 12 llc4mb ddr3 - firesim\_rocket\_singlecore\_sha3\_no\_nic\_12\_11c4mb\_ddr3

# - firesim\_rocket\_singlecore\_sha3\_no\_nic\_12\_llc4mb\_ddr3\_printf

share with accounts

# To share with a specific user: sname: 123456789012 # To share publicly: public: public

#### config build recipes.yaml

**■ Build-time build recipe configuration for the FireSim Simulation Manager** # See https://docs.fires.im/en/stable/Advanced-Usage/Manager/Manager-Confic

# this file contains sections that describe hardware designs that /can/ be # edit config\_build.yaml to actually "turn on" a config to be built when yo # buildbitstream

########### # Schema:

########### # <NAME>

DESIGN: <>

- TARGET\_CONFIG: <>
- PLATFORM CONFIG: Config
- deploy\_quintuplet: null
- # NOTE: these platform\_config\_args are for F1 only # they should be set to null if using another platform
- platform\_config\_args:
- fpga\_frequency: null
- build\_strategy: null
- post build hook: null
- metasim\_customruntimeconfig: "path to custom runtime config for metasi bit\_builder\_recipe:
- # OPTIONAL: overrides for bit builder recipe
- # Arg structure should be identical to the args given
- # in the base\_recipe. #bit\_builder\_arg\_overrides:
- # <ARG>: <OVERRIDE>

# Quad-core, Rocket-based recipes # REQUIRED FOR TUTORIALS firesim\_rocket\_quadcore\_nic\_12\_11c4mb\_ddr3: PLATFORM: f1 TARGET\_PROJECT: firesim DESIGN: FireSim TARGET\_CONFIG: WithNIC\_DDR3FRFCFSLLC4MB\_WithDefaultFireSimBridges\_WithF PLATFORM\_CONFIG: WithAutoILA\_BaseF1Config deploy\_quintuplet: null platform\_config\_args: fpga\_frequency: 90 build\_strategy: TIMING post\_build\_hook: null metasim\_customruntimeconfig: null bit\_builder\_recipe: bit-builder-recipes/f1.yaml

# NB: This has a faster host-clock frequency than the NIC-based design, bec # its uncore runs at half rate relative to the tile. firesim\_rocket\_quadcore\_no\_nic\_12\_11c4mb\_ddr3: PLATFORM: f1 TARGET\_PROJECT: firesim DESIGN: FireSim TARGET\_CONFIG: DDR3FRFCFSLLC4MB\_WithDefaultFireSimBridges\_WithFireSimTe PLATFORM\_CONFIG: WithAutoILA\_BaseF1Config deploy\_quintuplet: null platform\_config\_args: fpga\_frequency: 140 build\_strategy: TIMING post build hook: null metasim\_customruntimeconfig: null bit\_builder\_recipe: bit-builder-recipes/f1.yaml

#### config hwdb.yaml

**# Hardware config database for FireSim Simulation Manager** # See https://docs.fires.im/en/stable/Advanced-Usage/Manager

# Hardware configs represent a combination of an agfi, a depi # (if needed), and a custom runtime config (if needed)

# The AGFIs provided below are public and available to all us # Only AGFIs for the latest release of FireSim are quaranteed # If you are using an older version of FireSim, you will need # own images.

# DOCREF START: Example HWDB Entry firesim\_boom\_singlecore\_nic\_12\_11c4mb\_ddr3: agfi: agfi-0aac270576e64693c deploy\_quintuplet\_override: null custom runtime config: null # DOCREF END: Example HWDB Entry firesim\_boom\_singlecore\_no\_nic\_12\_11c4mb\_ddr3: agfi: agfi-02f92e7c011ef6e19 deploy\_quintuplet\_override: null custom\_runtime\_config: null firesim\_gemmini\_printf\_rocket\_singlecore\_no\_nic: agfi: agfi-0ace16d35c5758893 deploy\_quintuplet\_override: null custom\_runtime\_config: null firesim\_gemmini\_rocket\_singlecore\_no\_nic: agfi: agfi-05eec5fb565f7cfa3 deploy quintuplet override: null custom\_runtime\_config: null firesim rocket quadcore nic 12 llc4mb ddr3: agfi: agfi-0455e4c2892076c1a deploy quintuplet override: null custom\_runtime\_config: null firesim rocket quadcore no nic 12 llc4mb ddr3: agfi: agfi-09eeb63f4fae0929e deploy\_quintuplet\_override: null custom\_runtime\_config: null firesim\_rocket\_singlecore\_sha3\_nic\_12\_11c4mb\_ddr3: agfi: agfi-02e4056f9bec5a240 deploy\_quintuplet\_override: null custom\_runtime\_config: null firesim\_rocket\_singlecore\_sha3\_no\_nic\_12\_11c4mb\_ddr3: agfi: agfi-0d8abef077c23a4de deploy\_quintuplet\_override: null custom\_runtime\_config: null firesim\_rocket\_singlecore\_sha3\_no\_nic\_12\_11c4mb\_ddr3\_printf:

agfi: agfi-033e840230f51668f deploy\_quintuplet\_override: null custom\_runtime\_config: null

#### config runtime. yaml

RUNTIME configuration for the FireSim Simulation Manager # Rowling configuration for the firesim pimoration manager<br># See https://docs.fires.im/en/stable/Advanced-Usage/Manager/Manager-Configuration-F base\_recipe: run-farm-recipes/aws ec2.vaml

racina arg ave recipe\_arg\_overrides;<br># tag to apply to run farm hosts<br>run\_farm\_tag: mainrunfarm run\_rarm\_tag: mainrunrarm<br># enable expanding run farm by run\_farm\_hosts given<br>always expand run farm: true # minutes to retry attempting to request instances # run farm host market to use (ondemand, spot) r run instance\_market: ondemand<br>run\_instance\_market: ondemand<br># if using spot instances, determine the interrupt behavior (terminate, stop, hi ot interruption behavior: terminate # if using spot instances, determine the max price<br>spot\_max\_price: ondemand # default location of the simulation directory on the run farm host default simulation dir: /home/centos

# run farm hosts to spawn: a mapping from a spec below (which is an EC2 # instance type) to the number of instances of the given type that you # want in your runfarm run farm hosts to use  $- f1.16x1area: 0$ - f1.4xlarge: 0<br>- f1.2xlarge: 1  $-$  m4.16xlarge:  $6$  $- z1d.3xlarge: - z1d.6xlarge:$  $-71d.12x1area:$ metasimulation

metasimulation enabled: false a consumer intervals of the external or verilator-debug for waveform generation<br>metasimulation, host\_simulator: **verilator**<br># plusargs passed to the simulator for all metasimulations<br># plusargs passed to the simulator for ion only plusargs: "+fesvr-step-size=128 +max-cycles=100000000" # plusargs passed to the simulator ONLY FOR vos metasimulations tion only ycs plusargs: "+ycs+initreg+0 +ycs+initmem+4

target\_config rget\_contig:<br>topology: **no\_net\_config**<br>no\_net\_num\_nodes: 1 link\_latency: 6405<br>switching\_latency: 10<br>net\_bandwidth: 200 profile interval: -1

> # This references a section from config\_hwdb.yaml for fpga-accelerated simulatio # or from config\_build\_recipes.yaml for metasimula # In homogeneous configurations, use this to set the hardware config deployed # for all simulators default\_hw\_config: firesim\_gemmini\_printf\_rocket\_singlecore\_no\_nic

# Advanced: Specify any extra plusargs you would like to provide when<br># booting the simulator (in both FPGA-sim and metasim modes). This is # a string, with the contents formatted as if you were passing the plusargs and line, e.g. "+a=1 +b=2" plusarg\_passthrough

#### tracing:<br>enable: no

# Trace output formats, Only enabled if "enable" is set to "yes" above # 0 = human readable; 1 = binary (compressed raw data); 2 = flamegraph (stack<br># 0 = human readable; 1 = binary (compressed raw data); 2 = flamegraph (stack output\_format: 0

# Trigger selector. #  $\theta$  = no trigger; 1 = cycle count trigger; 2 = program counter trigger; 3 = # instruction trigger start: 0  $end: -1$ 

read\_rate: 0

workload workload name: linux-uniform.isom terminate on suffix\_tag: null

### **Configuring a Build**

#### config build. yaml

# Build-time build design / AGFI configuration for the FireSim # See https://docs.fires.im/en/stable/Advanced-Usage/Manager/M

# this refers to build farms defined in config build farm.yaml build farm:

base recipe: build-farm-recipes/aws ec2.vaml recipe arg overrides:

# tag to apply to build farm hosts build farm tag: mainbuildfarm # instance type to use per build instance type: z1d.2xlarge # instance market to use per build (ondemand, spot) build instance market: ondemand # if using spot instances, determine the interrupt behavio

spot\_interruption\_behavior: terminate

# if using spot instances, determine the max price spot\_max\_price: ondemand

# default location of build directory on build host default build dir: /home/centos/firesim-build

#### builds to run:

# this section references builds defined in config build r # if you add a build here, it will be built when you run b

# Unnetworked designs use a three-domain configuration # Tiles: 1000 MHz

- <Rational Crossing>
- # Uncore: 500 MHz
- $#$ <Async Crossing>
- # DRAM : 1000 MHz
- firesim\_rocket\_quadcore\_no\_nic\_12\_11c4mb\_ddr3
- firesim boom singlecore no nic 12 llc4mb ddr3

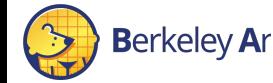

# All NIC-based designs use the legacy FireSim frequency s # tiles and uncore running at 3.2 GHz to sustain 200Gh the

#### config build recipes. yaml

**# Build-time build recipe configuration for the FireSim Simulation Manager** # See https://docs.fires.im/en/stable/Advanced-Usage/Manager/Manager-Configura

# this file contains sections that describe hardware designs that /can/ be bui # edit config build.yaml to actually "turn on" a config to be built when you r # buildbitstream

#### ###########

#### # Schema:

###########

#### # <NAME>:

- DESIGN: <>
- TARGET CONFIG: <>
- PLATFORM\_CONFIG: Config
- deploy quintuplet: null
- # NOTE: these platform\_config\_args are for F1 only
- # they should be set to null if using another platform
- platform config args:
- fpga frequency: null
- build strategy: null
- post build hook: null
- metasim customruntimeconfig: "path to custom runtime config for metasims"
- bit builder recipe:
- # OPTIONAL: overrides for bit builder recipe
- # Arg structure should be identical to the args given
- # in the base\_recipe.
- #bit\_builder\_arg\_overrides:
- # <ARG>: <QVERRIDE>

# Quad-core, Rocket-based recipes # REQUIRED FOR TUTORIALS firesim\_rocket\_quadcore\_nic\_12\_11c4mb\_ddr3: PLATFORM: f1 TARGET\_PROJECT: firesim DESIGN: FireSim TARGET\_CONFIG: WithNIC\_DDR3FRFCFSLLC4MB\_WithDefaultFireSimBridges\_WithFire PLATFORM CONFIG: WithAutoILA BaseF1Config deploy\_quintuplet: null platform\_config\_args: fpga\_frequency: 90 build\_strategy: TIMING post build hook: null metasim customruntimeconfig: null bit builder recipe: bit-builder-recipes/f1.vaml

### Anatomy of a Build Recipe

### **config\_build\_recipes.yaml**

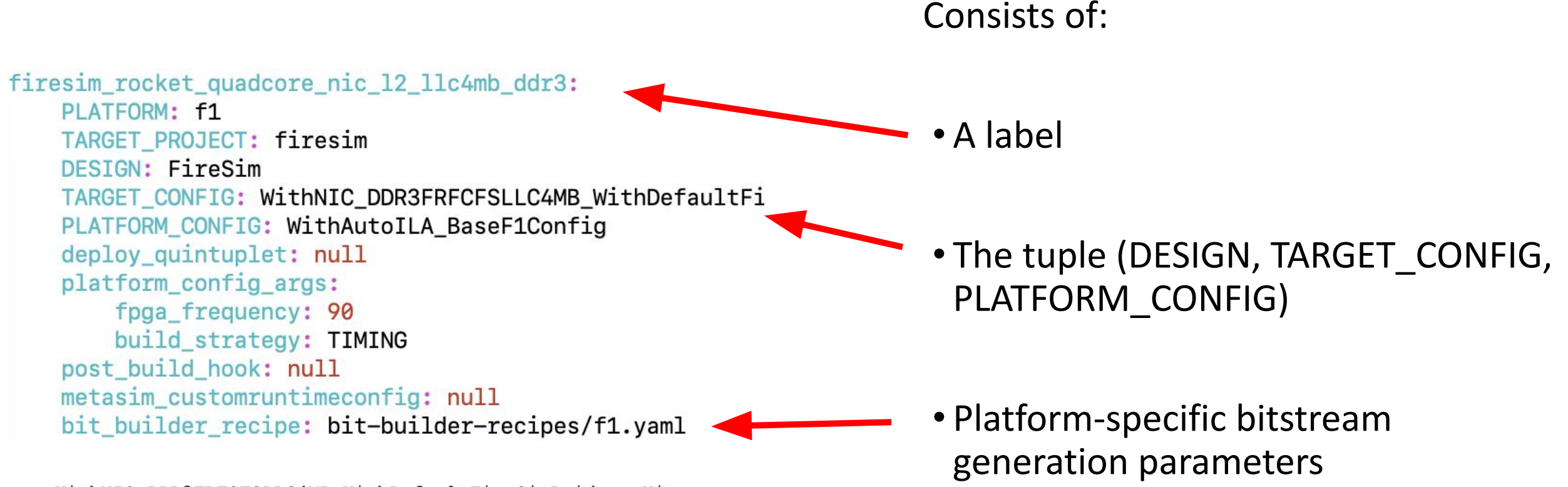

WithNIC DDR3FRFCFSLLC4MB WithDefaultFireSimBridges Wit hFireSimHighPerfConfigTweaks\_chipyard.QuadRocketConfig

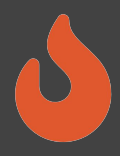

### Defining a Build Job: config build.yaml

#### build farm:

# managerinit replace start base recipe: build-farm-recipes/aws ec2.yaml

# Uncomment and add args to override defaults. # Arg structure should be identical to the args given # in the base recipe. #recipe arg overrides: # <ARG>: <OVERRIDE> # managerinit replace end

#### builds to run:

# this section references builds defined in the # if you add a build here, it will be built when you run

# Unnetworked designs use a three-domain configuration # Tiles: 1600 MHz

<Rational Crossing>

- # Uncore: 800 MHz
- <Async Crossing>
- # DRAM : 1000 MHz
- firesim rocket quadcore no nic l2 llc4mb ddr3
- firesim boom singlecore no nic l2 llc4mb ddr3

# All NIC-based designs use the legacy FireSim frequency # tiles and uncore running at 3.2 GHz to sustain 200Gb the

- firesim supernode rocket singlecore nic l2 lbp resim rocket quadcore nic 12 llc4mh

### Consists of:

• Build host platform configuration

### •A list of recipes you'd like to batch out to a build farm

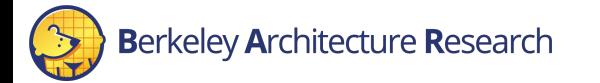

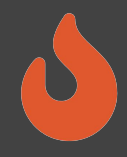

### Defining a Build Job: config build.yaml

- firesim rocket quadcore nic l2 llc4mb ddr3
- firesim boom singlecore nic l2 llc4mb ddr3

# Configs for tutorials

- # firesim rocket singlecore no nic l2 lbp
- # firesim rocket singlecore sha3 nic l2 llc4mb ddr3
- # firesim rocket singlecore sha3 no nic l2 llc4mb ddr3
- # firesim rocket singlecore sha3 no nic l2 llc4mb ddr3

#### agfis to share:

- firesim\_roc. 2\_quadcore nic l2 llc4mb ddr3
- firesim rocket quadcore no nic l2 llc4mb ddr3
- firesim boom singlocore no nic l2 llc4mb ddr3
- firesim boom singlecure nic l2 llc4mb ddr3

- firesim supernode rocket singlecore nic\_l2\_lbp

#### # Configs for tutorials

- # firesim rocket singlecore no nic N lbp
- # firesim rocket singlecore sha3 nic b>llc4mb ddr3
- # firesim rocket singlecore sha3 no nic tallc4mb ddr3
- # firesim rocket singlecore sha3 no nic 12 hs4mb ddr3

#### share with accounts:

# To share with a specific user: somebodysname: 123456789012

# To share publicly: #public: public

Once you're done with builds:

• A list of recipes you'd like to share with other users

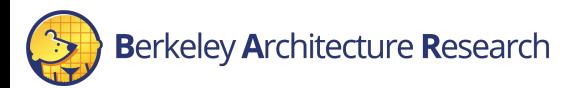

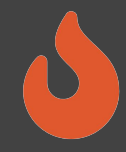

## Running builds

- Once we've configured *what* we want to build, let's build it
- \$ firesim buildbitstream
- This completely automates the process. For each design, in-parallel:
	- Launch a build instance
	- Generate target RTL & invokes Golden Gate
	- Ship infrastructure to build instances, run Vivado FPGA builds in parallel
	- Collect results back onto manager instance
		- \$FDIR/deploy/results-build/<TIMESTAMP>- <tuple>/
	- Email you the entry to put into config hwdb.yaml
	- Terminate the build instance

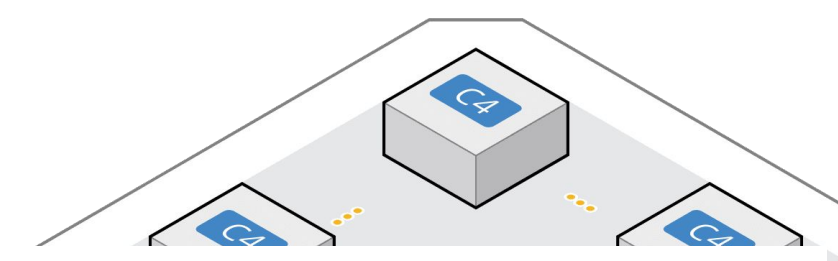

AWS Notifications <no-reply@sns.amazonaws.com> to me  $\blacktriangleright$ 

Your AGFI has been created! Add

firesim rocket singlecore no nic I2 lbp: agfi: agfi-0e27eb94672e2f5a9 deploy\_triplet\_override: null custom runtime config: null

to your config hwdb.yaml to use this hardware configuration.

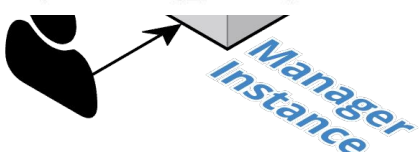

## Anatomy of a HWDB Entry

firesim rocket quadcore nic l2 llc4mb ddr3: agfi: agfi-0c45d995a46cce5dcdeploy triplet override: null custom runtime config: null

- Same label as before
- The FPGA image

Hooks to change:

- Software models
- Runtime arguments

→ *Without FPGA recompilation*

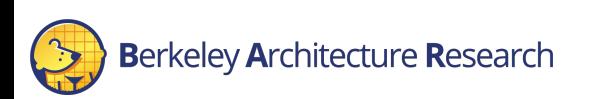

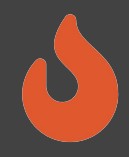

### **Summary**

- •Don't fret if you didn't catch everything, everything we showed you today is documented in excruciating detail at [https://docs.fires.im](https://docs.fires.im/)
- •We learned how to:
	- Build FireSim FPGA images for a set of targets
		- <https://docs.fires.im/en/stable/Building-a-FireSim-AFI.html>

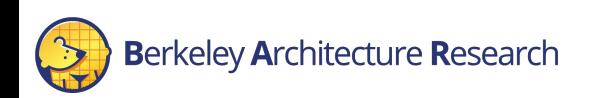